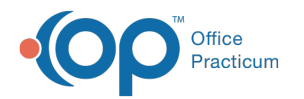

## Bibliographic Citation

 $d$  on 07/28/2021 10:00 am

Version 14.19

## **Path: Clinical tab > Care Plans**

## About

As part of the definition of your Care Plan, there is a place for a citation. Established Care Plans will include a citation. In creating new or editing what is existing, we recommend that you update the citation as necessary.

**Note**: The Bibliographic Citation is not required to save and utilize <sup>a</sup> Care Plan.

- 1. Open the Manage Care Plans Window by following the path above.
- 2. In the **Definition** section of the window, locate the line for**Bibliographic Citation**.
- 3. Click into the respective fields and type or use the drop-downs to edit, as necessary:
	- **Bibliographic Citation**
	- **Developed by**
	- **Funding Source**
	- **URL**
	- **Released**
	- **Revised**
	- **Created on:** the date the Care Plan was created will populate this field, click the drop-down to choose a different date.
	- **by:** the user creating the Care Plan will populate this field, click the drop-down to select a different staff member.
	- **Updated:** the date will populate each time the Care Plan has been changed, click the drop-down to select a different date.
	- **by:** the used editing the Care Plan will populate this field, click the drop-down to select a different staff member.

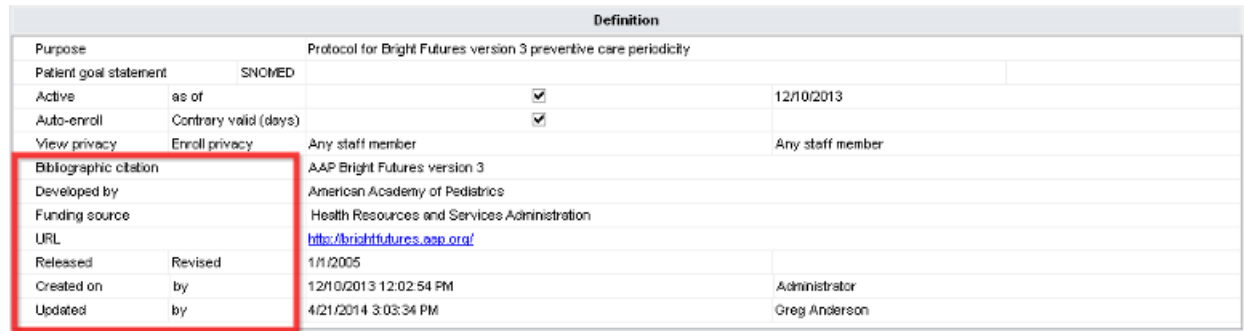

Version 14.10

As part of the definition of your Care Plan, there is a place for a citation. Established Care Plans will include a citation. In creating new or editing what is existing, we recommend that you update the citation as necessary.

**A** Note: The Bibliographic Citation is not required to save and utilize a Care Plan.

- 1. Open the Manage Care Plans Window.
- 2. Under the **Definition**, locate the line for**Bibliographic Citation**.
- 3. Update the respective fields as necessary, including but not limited to:
	- **Bibliographic Citation:** type to add or edit
	- **Developed by:** type to add or edit

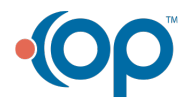

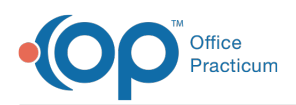

- **Funding Source:** type to add or edit
- **URL:** type to add or edit
- **Released:** dropdown to select a date
- **Revised:** dropdown to select a date
- **Created on:** date the Care Plan was created will populate this field, click the dropdown to choose a different date
- **by:** the user creating the Care Plan will populate this field, click the dropdown to select a different staff member
- **Updated:** the date will populate each time the Care Plan has been changed, click the dropdown to select a different date
- **by:** the used editing the Care Plan will populate this field, click the dropdown to select a different staff member

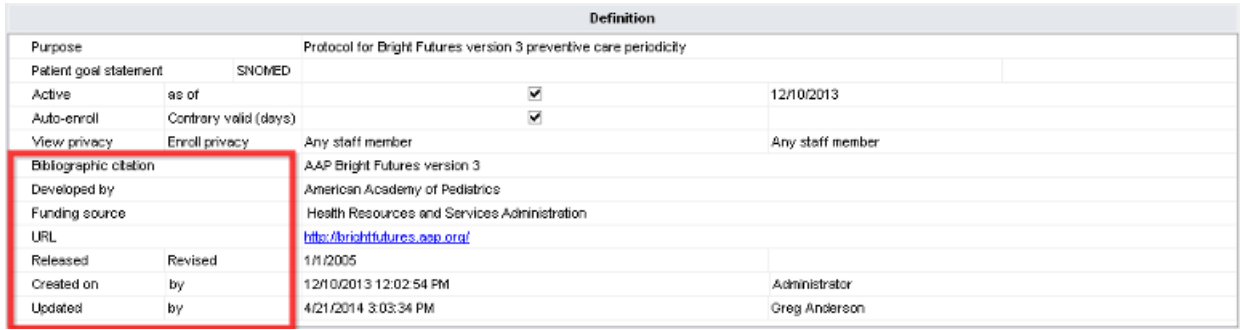

**Manage Care Plans Global: Definition**

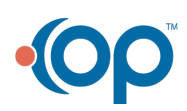